Hoe kan ik mijn volledig ingevulde productactiveringssleutel (PAK) converteren naar een slimme licentie in Licentie-registratieportal (LRP)?

Inhoud

Uitsluitend voor extern gebruik door klant/partner: deze instructies zijn bedoeld om klanten/partners te helpen de actie zelf uit te voeren om het probleem op te lossen. Als de klant/partner problemen tegenkomt in de instructies, laat u hen een case openen met licentieondersteuning (<https://www.cisco.com/go/scm>) om te helpen deze op te lossen. Voer deze handelingen NIET zelf uit als u een interne Cisco-bron bent buiten het Licensing Support-team.

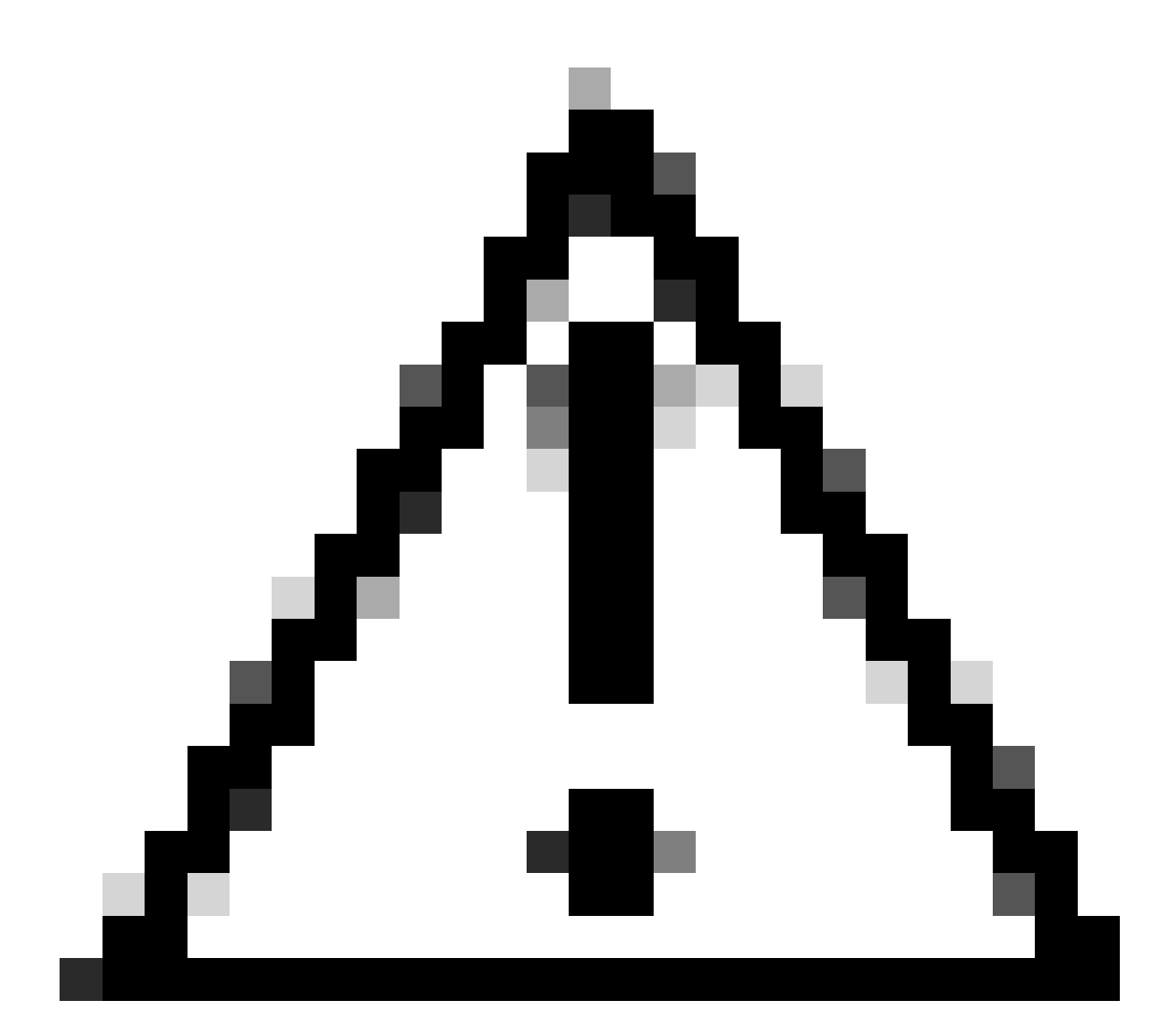

Waarschuwing: u kunt Smart Licences niet terugzetten naar op PAK gebaseerde licenties (Classic licenties).

Zorg er voordat u start voor dat u over het volgende beschikt:

- Een actieve Cisco.com-account
- Beheerder of gebruiker toegang tot een doel Smart Account/Virtual-account
- Smart Account waaraan PAK is toegewezen
- Apparaatgegevens waarop het PAK is uitgevoerd

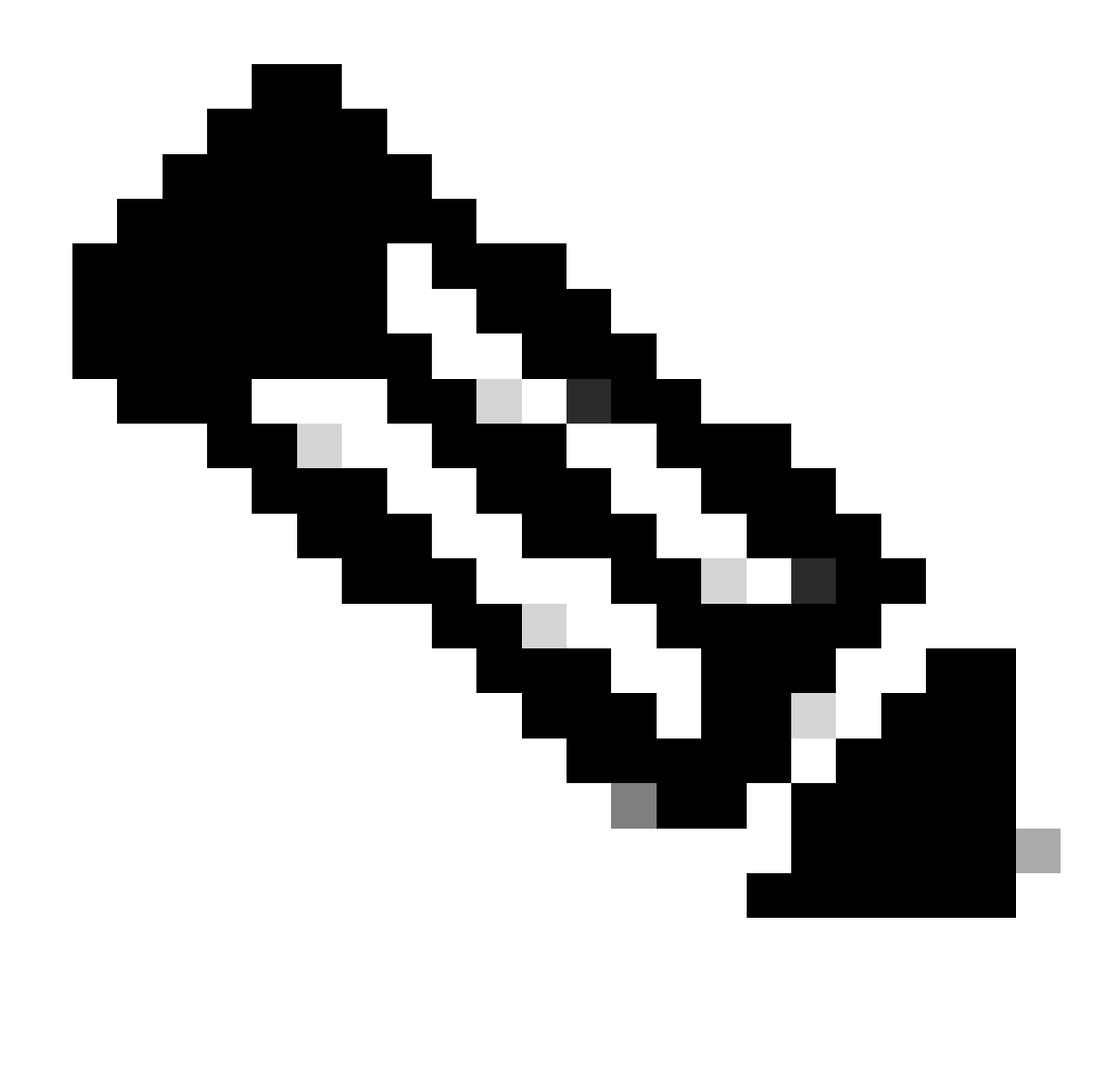

Opmerking: omdat het PAK is uitgevoerd, is het niet mogelijk om het PAK om te zetten naar slimme licentie. Vandaar dat de apparaatconversie vereist is.

- Stap 1: Ga naar [Cisco Software Central](https://software.cisco.com/) en log in met uw cisco.com referenties
- Stap 2: Klik op Access LRP in het gedeelte Traditionele licenties
- Stap 3: Selecteer de slimme account uit de vervolgkeuzelijst "Smart Account weergeven"
- Stap 4: Selecteer een virtuele account uit de vervolgkeuzelijst "virtuele account"
- Stap 5: Klik op het tabblad "Apparaten"

Stap 6: Selecteer "Toon filter" en voer apparaatgegevens in om het apparaat te identificeren. Hit Enter

Stap 7: Selecteer "Converteer licenties naar slimme licenties" optie van blauw chevron pictogram

weergegeven tegen apparaat

Stap 8: Selecteer Virtual Account uit de vervolgkeuzelijst in het venster "Converteren naar slimme rechten"

Stap 9: Selecteer het selectievakje SKU en voer het aantal licenties in in het veld "Hoeveelheid om te converteren".

Stap 10: Klik op Indienen

Probleemoplossing:

1. Ik krijg een fout bij het converteren van het apparaat. Open een Licentiecase op <u>[Support](https://mycase.cloudapps.cisco.com/case?swl)</u> [Case Manager \(SCM\)](https://mycase.cloudapps.cisco.com/case?swl) met behulp van de optie Softwarelicenties.

Als u een probleem met dit proces ervaart, dat u niet kunt oplossen, opent u een licentiecase bij [Support Case Manager \(SCM\)](https://mycase.cloudapps.cisco.com/case?swl) met de optie Softwarelicenties.

Voor feedback over de inhoud van dit document, gelieve [hier](https://app.smartsheet.com/b/form/b4046460ebdf4287bba6c3de30bd39b9) in te dienen.

## Over deze vertaling

Cisco heeft dit document vertaald via een combinatie van machine- en menselijke technologie om onze gebruikers wereldwijd ondersteuningscontent te bieden in hun eigen taal. Houd er rekening mee dat zelfs de beste machinevertaling niet net zo nauwkeurig is als die van een professionele vertaler. Cisco Systems, Inc. is niet aansprakelijk voor de nauwkeurigheid van deze vertalingen en raadt aan altijd het oorspronkelijke Engelstalige document (link) te raadplegen.